## ins-195 PROXIMITY card pack

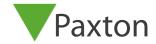

### Initialising a new system

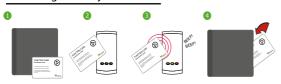

- 1. Take the enrolment card from the new pack.
- 2. Present the enrolment card to the reader.
- 3. The reader beeps and the LED's light up.
- 4. ALL USERS ARE NOW VALID. Return enrolment card to pack.

# Adding another pack to an existing system

To add a new pack, first present an enrolment card from an existing active pack, followed by the enrolment card from the new pack.

## Issuing tokens

User card - give Shadow card - write name of to user. Shadow card - write name of user on this card.

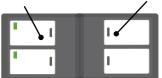

Each user has a matching pair of tokens. **DO NOT MIX UP THE PAIRS** 

- 1. Across each double page there are pairs of cards a user card and a corresponding shadow card.
- 2. Write the name of the user on the shadow card.
- 3. Issue the matching user card to the user.
- 4. Keep the card pack in a safe place.

WARNING: Do not deal with more than one user at the same time. The security and administration of your system will be seriously compromised if unmarked cards become mixed up.

#### Bar a user

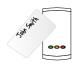

Take the matching shadow card and present it to each reader on your site. The user's token is now barred.

A barred user can be re-validated by presenting an active enrolment card followed by the user token to the reader.

© Paxton Ltd 1.0.2 30/09/2019